#### Hands-On Session: Regression Analysis

#### File: afni05 regression.pdf

#### SSCC/NIMH/NIH/HHS

 $-1-$ 

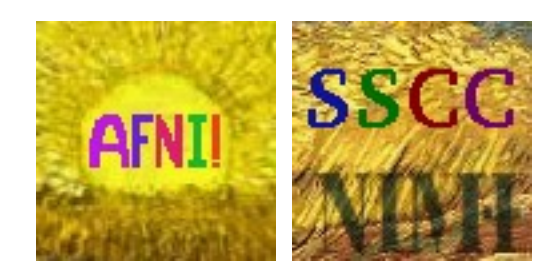

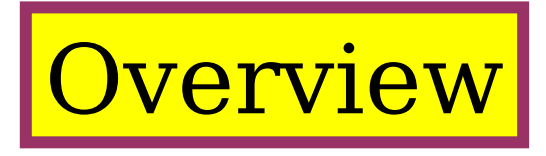

#### •What we have learned so far

- Use data viewer 'afni' interactively
- Model HRF with a fixed-shape basis function (*e.g*., Gamma variate)
	- Assume the brain responds with the **same shape** 
		- o Across subjects and any activated regions
	- Differ in magnitude: *β* (and its significance) is focus

## •What we will do in this hands-on session

- Data pre-processing overview for time series regression analysis
- Basic concepts

–2–

- $\Box$  Regressors, design matrix, and confounding effects
- Statistical significance testing in regression analysis

#### Navigation with GUI '**afni**'

- $\Box$  Spot check for the original data
- Statistic thresholding with data viewer '**afni**' (two-sided vs. one-sided with *t*)
- Model performance (visual check of curve fitting and test via full *F* or *R*2)

## FMRI Regression Analysis

#### •Voxel-wise regression model: *y* = X*β*+*ε*

- o*y*: signal (time series) at a voxel different across voxels
- oX: explanatory (independent) variables (regressors) same across voxels
- o*β*: regression coefficients (response strength) different across voxels
- o*ε*: residuals (anything we can't account for) different across voxels

#### •Regressors in design matrix  $X = [x_1, x_2, ..., x_k]$

oRegressors of interest: hemodynamic responses (HDR) oRegressors of no interest: drift effect (polynomials), head motion, *etc*.

•Association between stimulus and BOLD signal: HDR/HRF oFixed shape regardless of subjects, brain regions, stimuli: regression oNo assumption about the HDR shape: deconvolution + regression oMiddle ground: regression

•Residuals

–3–

oWhite noise: OLS – 3dDeconvolve oSerially correlated: ARMA(1,1)+REML – 3dREMLfit

#### **A Case Study**

- Speech Perception Task: Subjects were presented with audiovisual speech presented in a predominantly auditory or predominantly visual modality.
- A digital video system was used to capture auditory and visual speech from a female speaker.
- 2 types of stimulus conditions:

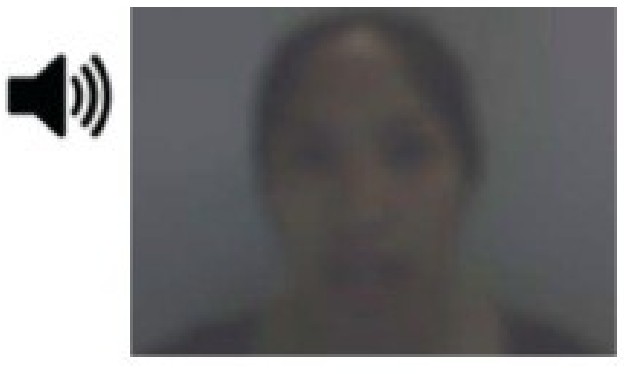

–4–

(1) **Auditory-Reliable** (2) **Visual-Reliable**

Example: Subjects can clearly *hear* the word "cat," but the video of a woman mouthing the word is degraded.

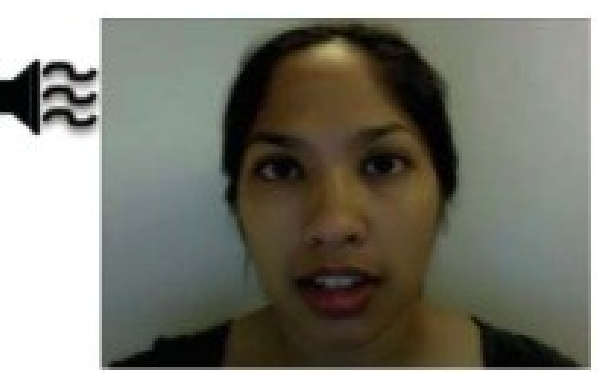

Example: Subjects can clearly *see* the video of a woman mouthing the word "cat," but the audio of the word is degraded.

#### Experiment Design

3 runs in a scanning session

–5–

- Each run consisted of randomized 10 blocks:
	- 5 blocks contained Auditory-Reliable (*Arel*) stimuli, and
	- 5 blocks contained Visual-Reliable (*Vrel*) stimuli
- Each block contained 10 trials of *Arel* OR *Vrel* stimuli
	- Each block lasted for 20s (1s for stimulus presentation, followed by a 1s inter-stimulus interval)
- Each baseline block consisted of a 10s fixation point

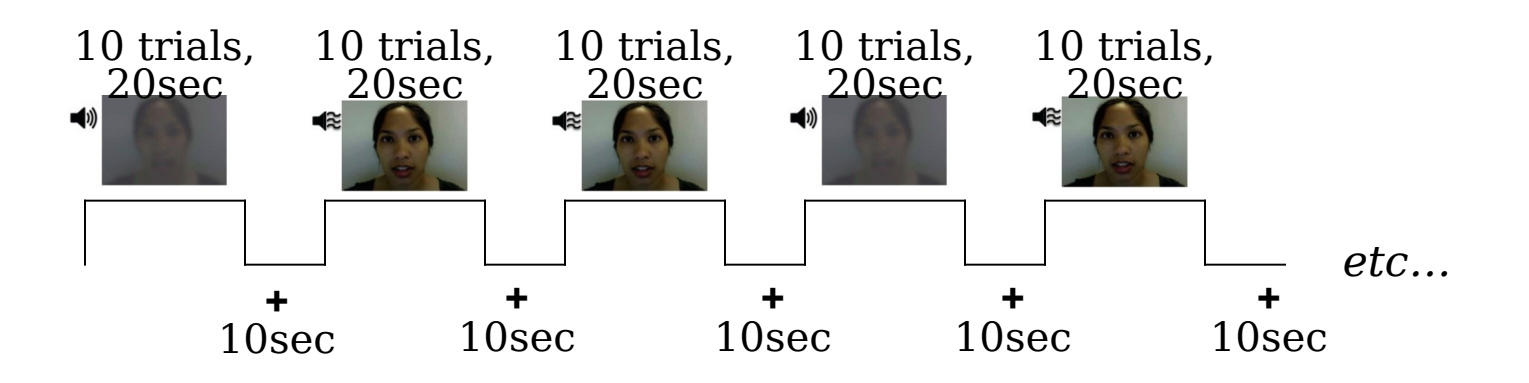

#### Data Collected

- 2 anatomical datasets for each subject from a 3T
	- 175 sagittal slices

–6–

- voxel dimensions =  $1.0 \times 0.938 \times 0.938$  mm<sup>3</sup>
- 3 time series (EPI) datasets for each subject
	- $\cdot$  33 axial slices  $\times$  152 volumes (TRs) per run
	- $\cdot$  TR = 2s; voxel dimensions = 2.75  $\times$  2.75  $\times$  3.0 mm<sup>3</sup>
- Sample size,  $n = 10$  (all right-handed subjects)
	- 10 is far too few for most modern experiments

# Data Quality Check

- To look at the data: type **cd AFNI\_data6/afni**, then **afni**
- **Switch Underlay** to dataset **epi** r1
	- Then **Axial Image** and **Graph**

–7–

- **FIMPick Ideal** ; then click **afni/epi\_r1\_ideal.1D** ; then **Set**
- Right-click in image, **Jump to (ijk)**, then **26 72 4**, then **Set**

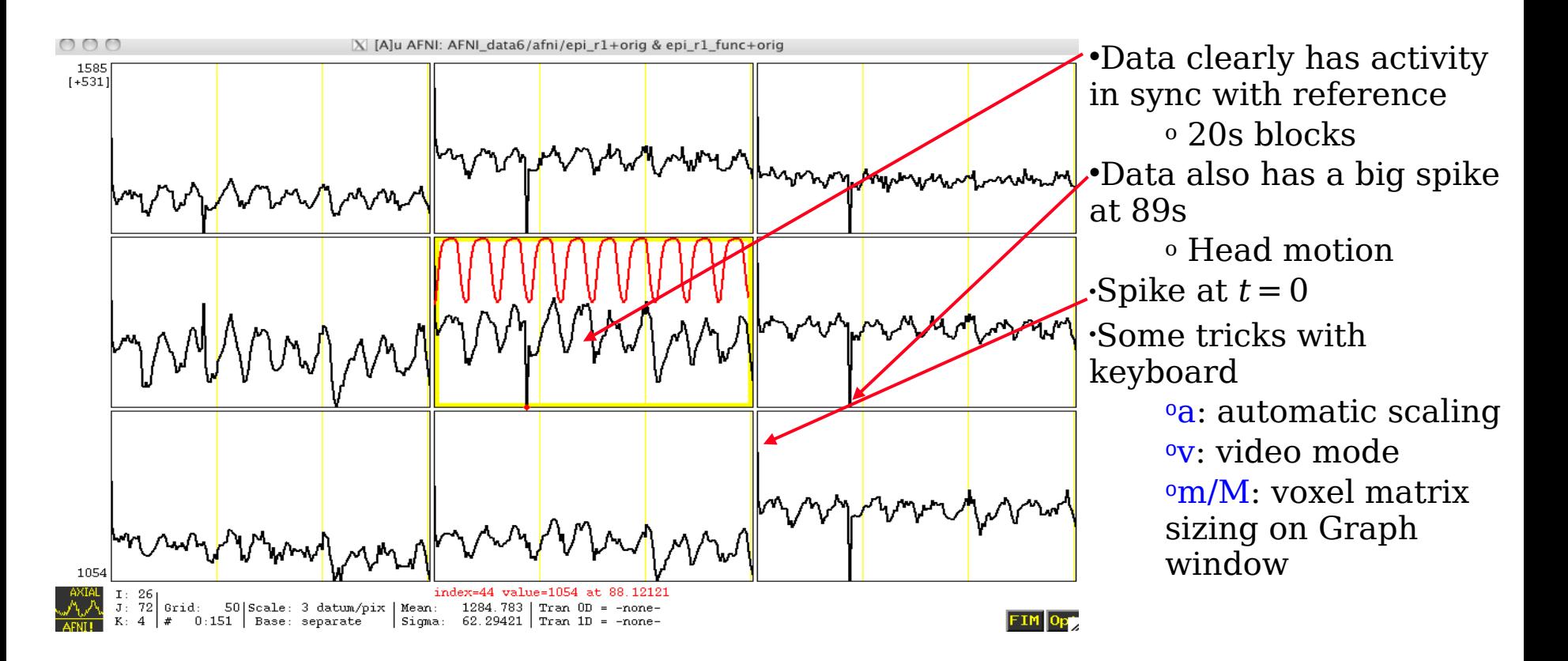

# Preparing Data for Analysis

- Following preparatory steps are common (e.g., afni proc.py):
	- Outliers: **3dToutcount**, **3dDespike**
	- Temporal alignment or slice timing correction (sequential/interleaved): **3dTshift**
	- EPI Image/volume registration (head motion correction): **3dvolreg**
	- EPI to anatomy registration: **align\_epi\_anat.py**
	- Spatial normalization (standard space conversion): **@auto\_tlrc, auto\_warp.py**
	- Blurring/smoothing: **3dmerge, 3dBlurToFWHM, 3dBlurInMask**
	- Masking: **3dAutomask**

–8–

Temporal mean scaling: **3dTstat** and **3dcalc**

•Not all steps are necessary or desirable in any given case

### Regression Analysis

•Regression model:  $y = X\beta + \varepsilon$ 

•Run script by typing **tcsh rall\_regress** (takes a few minutes)

```
3dDeconvolve -input rall_vr+orig –polort 1 \
 -concat '1D: 0 150 300' \
 -num_stimts 8 \
-stim times 1 stim AV1 vis.txt 'BLOCK(20,1)' -stim label 1 Vrel
 -stim_times 2 stim_AV2_aud.txt 'BLOCK(20,1)' -stim_label 2 Arel \
 -stim_file 3 motion.1D'[0]' -stim_base 3 -stim_label 3 roll \
 -stim_file 4 motion.1D'[1]' -stim_base 4 -stim_label 4 pitch \
 -stim_file 5 motion.1D'[2]' -stim_base 5 -stim_label 5 yaw \
 -stim_file 6 motion.1D'[3]' -stim_base 6 -stim_label 6 dS \
 -stim_file 7 motion.1D'[4]' -stim_base 7 -stim_label 7 dL \
 -stim_file 8 motion.1D'[5]' -stim_base 8 -stim_label 8 dP \
 -gltsym 'SYM: Vrel -Arel' -glt_label 1 V-A \
 -tout -x1D rall_X.xmat.1D -xjpeg rall_X.jpg \
 -fitts rall_fitts -bucket rall_func \
 -jobs 2
```
•2 audiovisual stimulus classes were given using **-stim\_times** •**Important to include motion parameters as regressors**? May remove the confounding effects due to motion artifacts 6 motion parameters as covariates via **-stim\_file + -stim\_base motion.1D** generated from **3dvolreg** with the **-1Dfile** option

 $\overline{P}$  Test the significance of head motion parameters

Add **-bout** or remove **-stim\_base**

Use **-gltsym 'SYM: roll \ pitch \yaw \dS \dL \dP'**

–9–

#### Modeling Serial Correlation in the Residuals

- Temporal correlation exists in the residuals of the time series regression model
- Within-subject variability (or statistical value) would get deflated (or inflated) if temporal correlation is not accounted for in the model
- Better correct for the temporal correlation if bringing both effect size and within-subject variability to group analysis
- ARMA(1, 1) assumed in **3dREMLfit**
- Script automatically generated by 3dDeconvolve (may use  $-x1D$  stop) File **rall\_func.REML\_cmd** under **AFNI\_data6/afni**
	- \* Run it by typing  $tcsh$  –x rall func. REML cmd

**3dREMLfit -matrix rall\_X.xmat.1D -input rall\_vr+orig \**

- **-tout -Rbuck rall\_func\_REML -Rvar rall\_func\_REMLvar \**
- **-Rfitts rall\_fitts\_REML -verb**

–10–

# Regressor Matrix X for This Script (via -xjpeg)

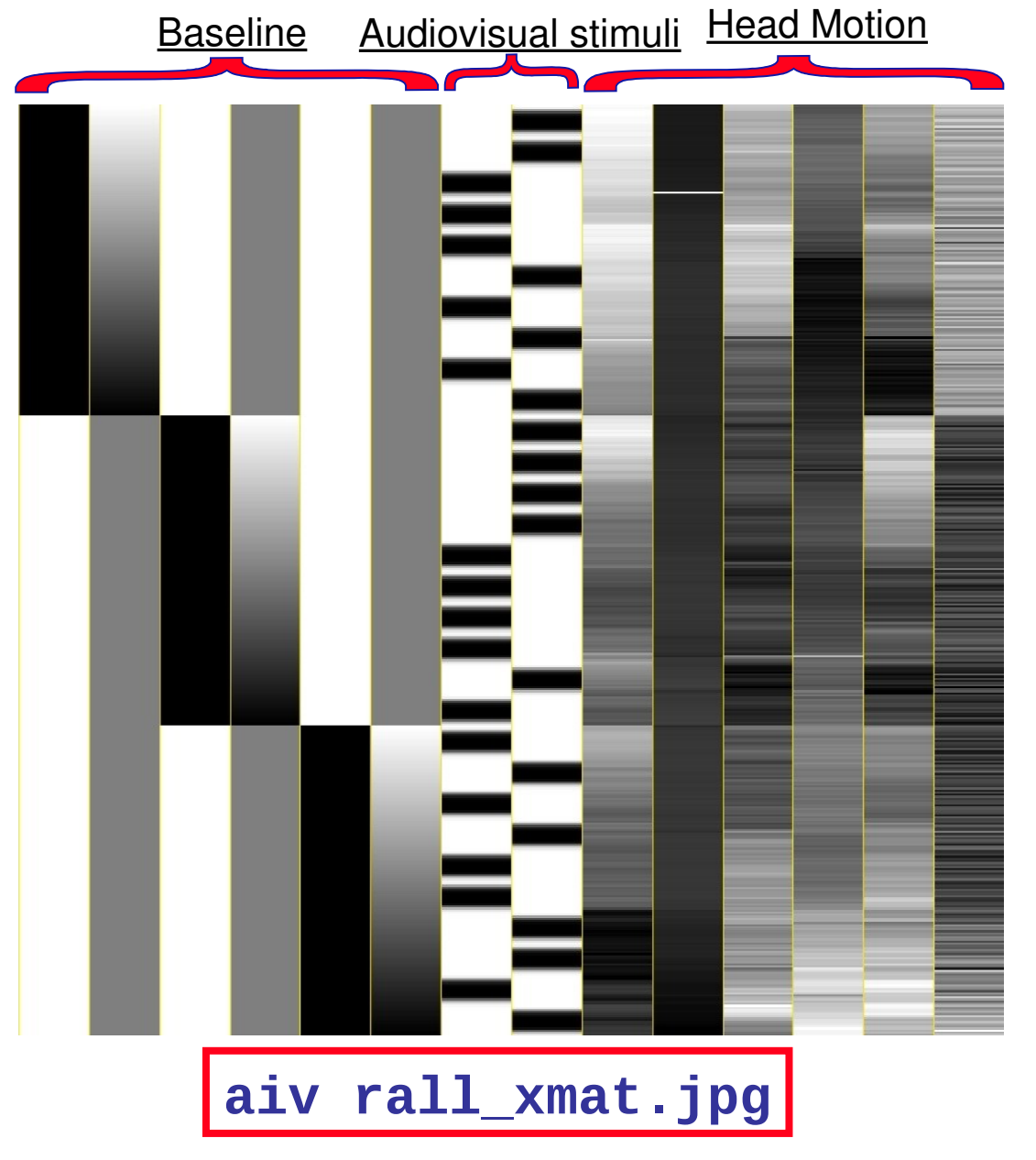

–11–

- 6 drift effect regressors **> linear baseline** 
	- 3 runs times 2 params/run
- 2 regressors of interest
- 6 head motion regressors 3 rotations and 3 shifts

#### Showing All Regressors (via -x1D)

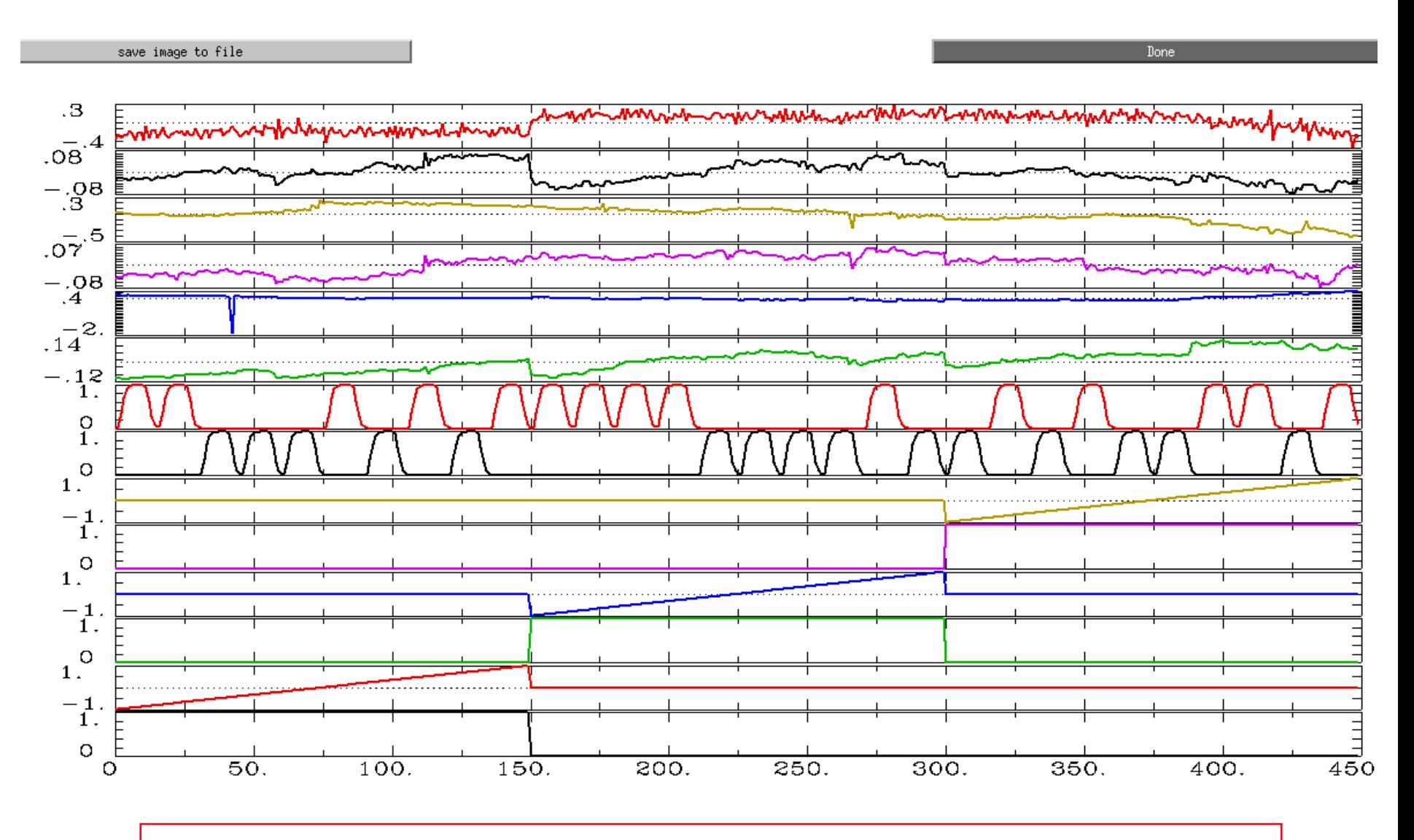

All regressors: 1dplot -sepscl rall\_X.mat.1D

 $-12-$ 

## Plotting Regressors of Interest

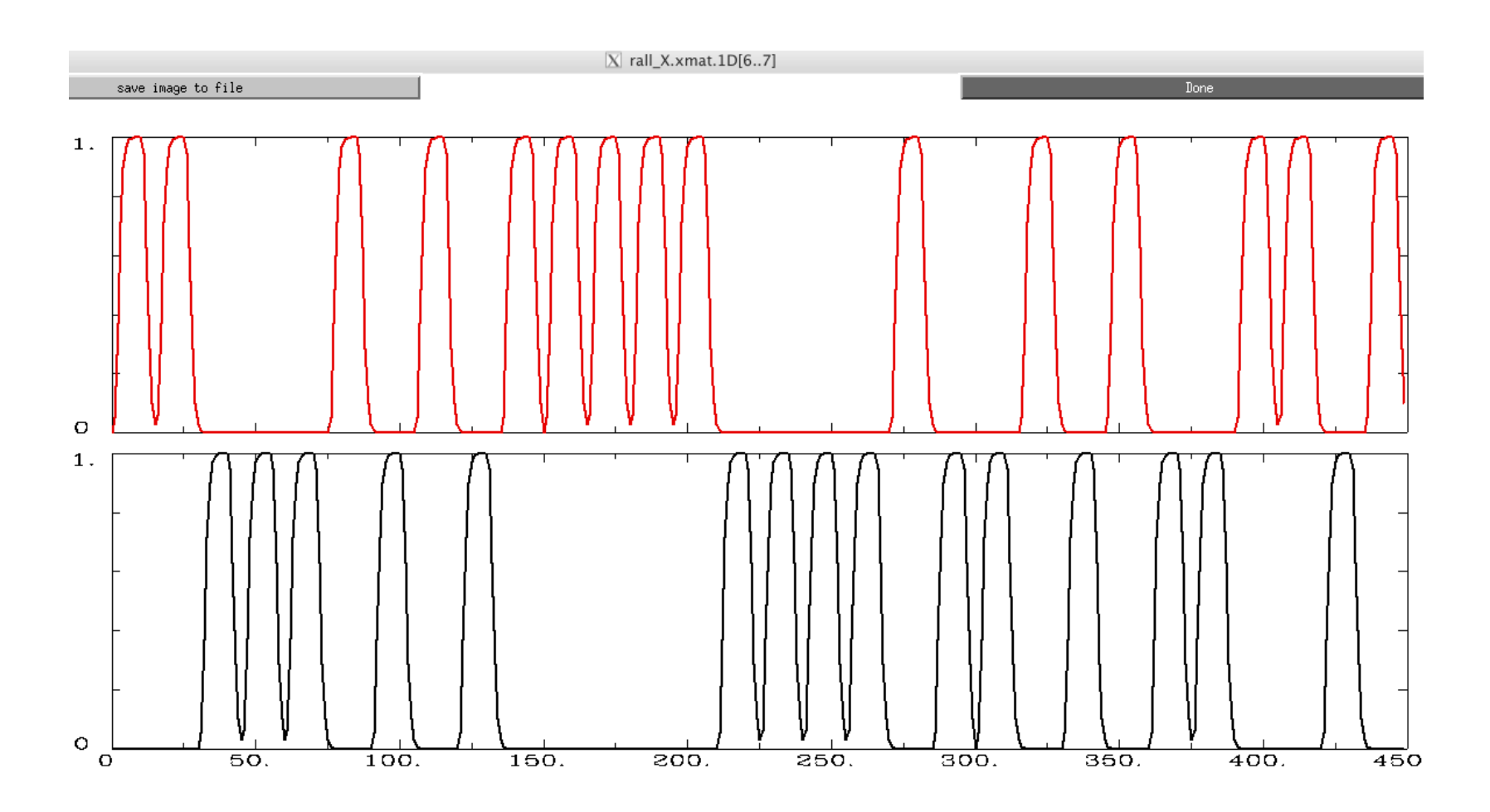

Regressors of Interest: 1dplot rall\_X.mat.1D'[6..7]'

# Options in 3dDeconvolve - 1

#### **-concat '1D: 0 150 300'**

- •"File" that indicates where distinct imaging runs start inside the input file  $\geq$  Numbers are the time (TR) indexes inside the dataset file for start of runs  $\geq$  These time points are considered as discontinuities in the model  $\ge$  In this case, a text format .1D file put directly on the command line <sup>o</sup> Could also be a filename, if you want to store that data externally **-num\_stimts 8**
- 2 audiovisual stimuli (+6 motion), thus 2 **-stim\_times** below
- Times given in the **-stim\_times** files are *local* to the start of each run

**-stim\_times 1 stim\_AV1\_vis.txt 'BLOCK(20,1)' -stim\_label 1 Vrel**

• Content of **stim\_AV1\_vis.txt**

60 90 120 180 240 120 150 180 210 270 0 60 120 150 240

Each of 3 lines specifies start time in seconds for stimuli within the run

# Options in 3dDeconvolve - 2

#### **-gltsym 'SYM: Vrel -Arel' -glt\_label 1 V-A**

- **GLT**s: **G**eneral **L**inear **T**ests
- **3dDeconvolve** provides test statistics for each regressor separately, but to test combinations of the  $\beta$  weights in each voxel, we need  $\mathbf{-gltsym}$  option
- Example above tests the difference between the  $\beta$  weights for the **Virual-reliable** and the **Audio-reliable** responses
	- **SYM:** means symbolic input is on command line <sup>o</sup> Otherwise inputs will be read from a file
	- Symbolic names for each regressor taken from **-stim\_label** options
	- Stimulus label can be preceded by **+** or **-** to indicate sign to use in combination of  $\beta$  weights
	- Leave space after each label!
- Goal is to test a linear combination of the  $\beta$  weights
	- Null hypothesis  $\beta_{\text{Vrel}} = \beta_{\text{Arel}}$
	- e.g., does **Vrel** get different response from **Arel**?
- What do **'SYM: 0.5\*Vrel +0.5\*Arel'** and **'SYM: Vrel \ Arel'**test?

# <u>Options in 3dDeconvolve - 3</u>

- **-fout -tout**  $=$  = output both  $F$  and *t*-statistics for each stimulus class (**-fout**) and stimulus coefficient (**-tout**) — but not for the baseline coefficients (use **–bout** for baseline)
- The full model statistic is an *F*-statistic that shows how well all the regressors of interest explain the variability in the voxel time series data
	- Compared to how well *just* the baseline model time series fit the data times (in this example, we have 12 baseline regressor columns in the matrix — 6 for the linear drift, plus 6 for motion regressors)

 $\overline{F}$  =  $[SSE(r)-SSE(f)]/df(n)$  ÷  $[SSE(f)/df(d)]$ 

- The individual stimulus classes also will get individual F- (if  $-$ **fout** added) and/or *t*statistics indicating the significance of their individual *incremental* contributions to the data time series fit
	- Fig. 1  $\rightarrow$  If DF=1 (e.g., F for a single regressor), *t* is equivalent to *F*: *t*(*n*) = *F*<sup>2</sup>(1, *n*)

# Results of **rall regress** Script **Script**

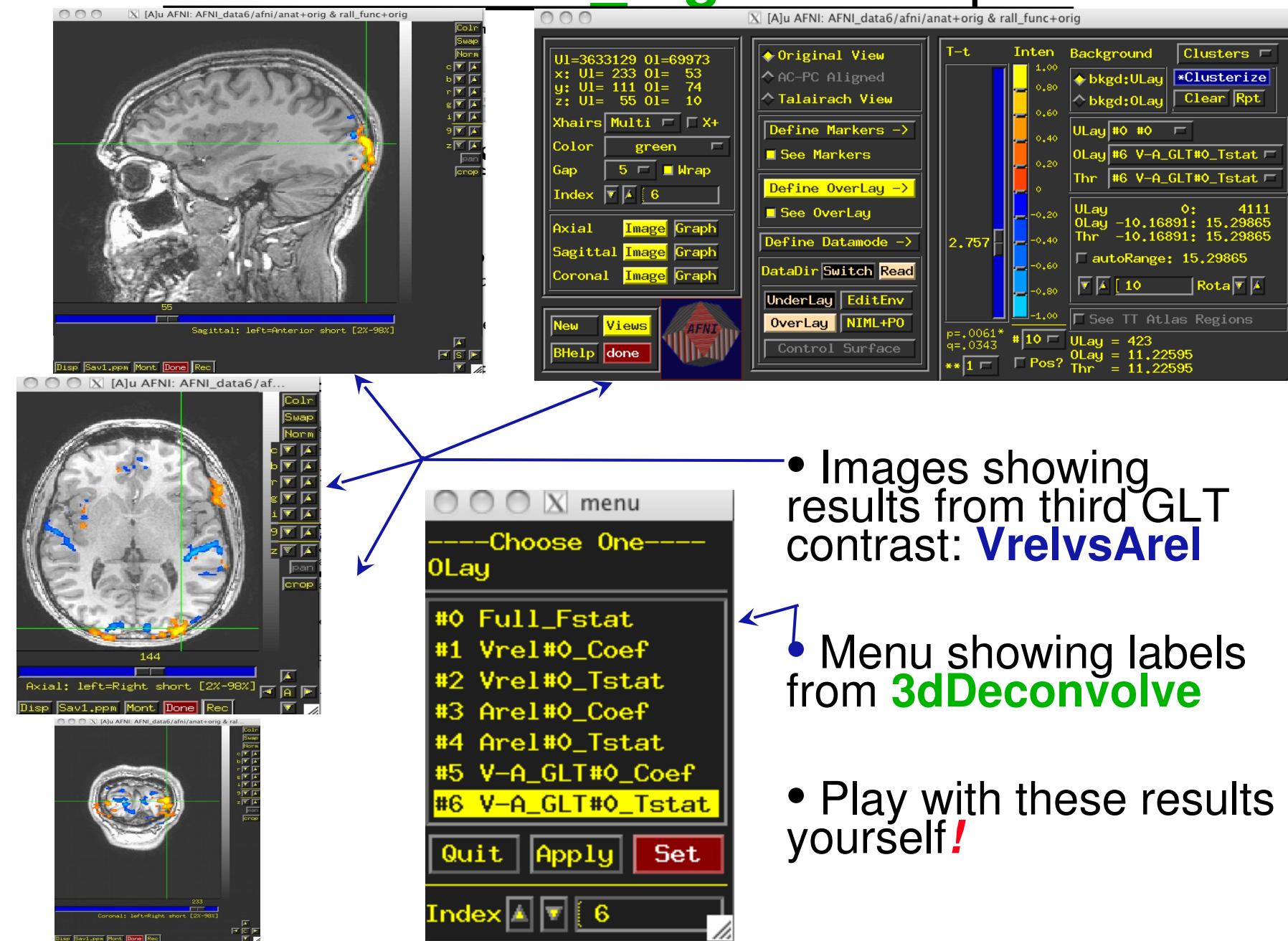

#### **Compare 3dDeconvolve and 3dREMLfit**

 $-18-$ 

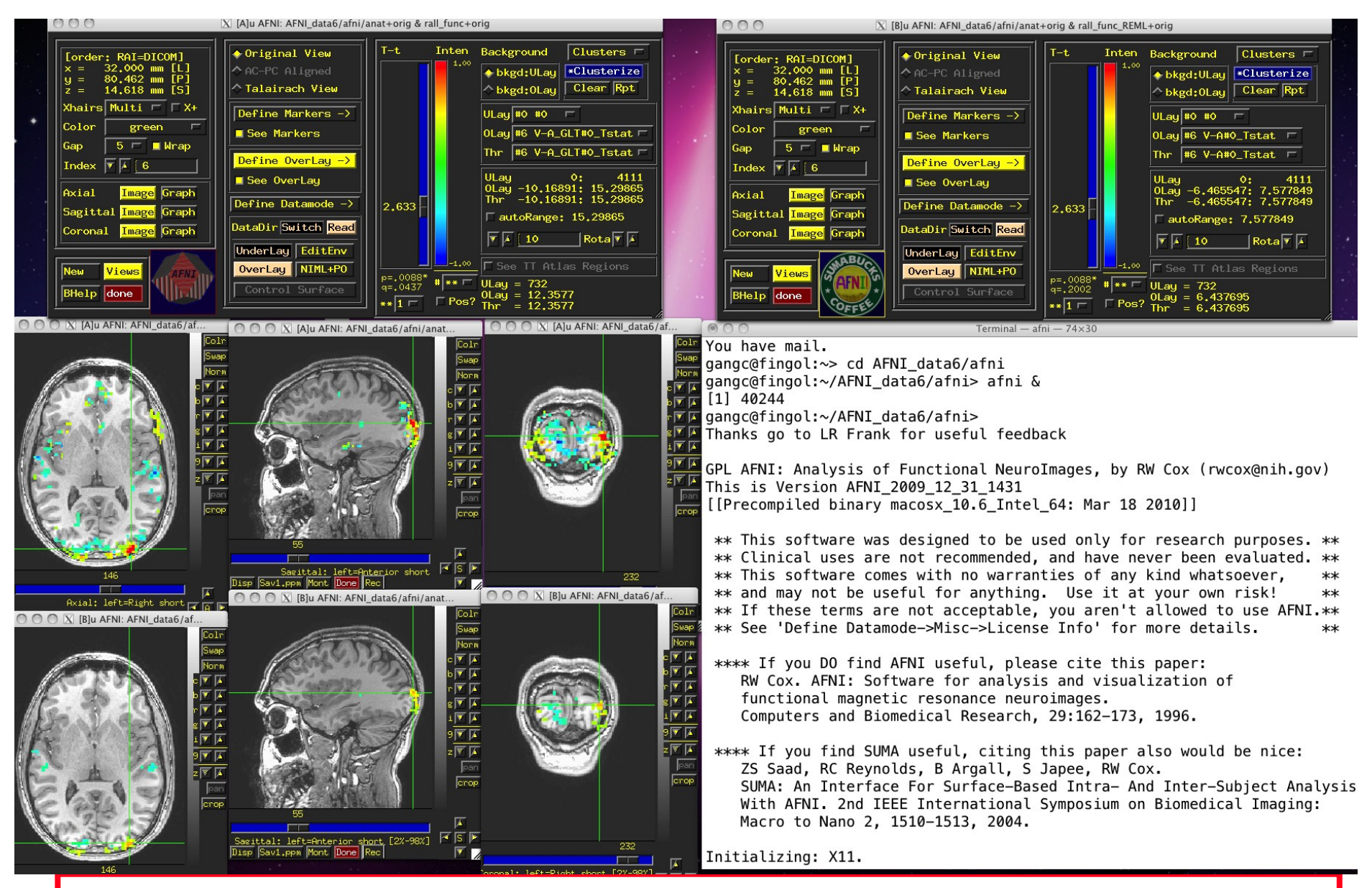

Group Analysis: will be carried out on  $\beta$  or GLT coef (+*t*-value) from single-subject analysis